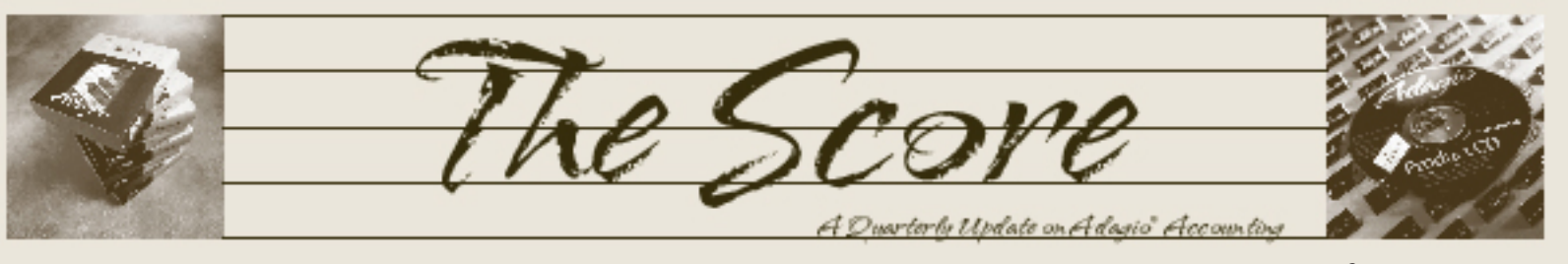

Volume 7 Issue 2

# **AOC '08 highlights Third Party Products**

**The Adagio Opportunity Conference is Softrak's big annual dealer conference, in which Adagio consultants from around the world gather to learn about new products, hone their technical skills, and share ideas with fellow Adagio Consultant Resellers.** 

This year, sixteen Third Party Product Developers, or "Adagio Developer Partners", were demonstrating the growing list of addons to Adagio. These Third Party products add value to Adagio in a variety of ways. Many tailor Adagio to meet the needs of specific niche markets, such as hotel management, food and beverage POS, and distribution. Others add specific functions that many types of businesses require—direct links to shipping software from UPS or FedEx, for example.

As Adagio Consultant Resellers, part of our job is to stay on top of what is available to our clients, so we can make sure you are getting the most of your accounting system. To that end, here's a snap shot of some of the Third Party products that were exhibited in Vancouver BC this July:

### **Many Varieties of Point of Sale:**

Point of Sale solutions come in many different varieties, depending on the type of business you are in. There were three point of sale solutions shown at this year's AOC:

- BreakPoint Systems BreakPoint begins as a single retail POS workstation program that is easy to install and friendly to use. From there, numerous system options may be added to configure BreakPoint to meet the unique requirements of every different retailer.
- CounterSales CounterSales, by Island Microsystems, provides cash register and sales invoicing functions, and is currently the only POS system that fully integrates with Adagio Inventory and Receivables. Others create a batch for importing.
- H&L Inventory management for the hospitality industry, including hotels, motels, lodges, b&b's, casinos, recreation properties, restaurants, pubs, bar & grill, liquor and wine stores, cafés, coffee

shops, bakeries, convenience stores and more. With a direct link into Adagio and **UniResMan Hotel Management**, you get the total Smart Hotel Software package.

### **Store it, Pick it, Pack it, Ship it**

Companies in the business of wholesale and distribution need to know about these products:

- RF Pathways WMS move from inefficient, error prone paper based processes to "real time", radio frequency driven, world class warehouse automation.
- EC Dynamics ProShip captures shipment related information from your Adagio data, and distributes it electronically to important partners in the supply chain: the shipper, suppliers, customers, customs brokers, service providers, government agencies and other authorized trading partners.
- $LinXship$   $\longrightarrow$  a set of shipping tools that integrates Adagio with UPS WorldShip/ Connect, FedEx/Ground, DHL EasyShip and LTL trucking carriers.

### **New from Dakota Software**

Dakota Software, a development company with very close ties to Softrak Systems, introduced two new products at AOC:

- National Accounts for Adagio specifically designed for companies that sell to chain stores, branch offices or subsidiaries, where the head office pays the bill on their behalf.
- Toolkit for Adagio a collection of essential utilities, such as number changers, designed for the user to get the most out of Adagio products.

This is just a brief glimpse at what we saw at this year's AOC. We look forward to exploring opportunities for implementing some of these applications in our client sites.  $\int$ 

**Find out more about all of these these products by visiting Softrak's website, and clicking on Third Party under the Products heading.**

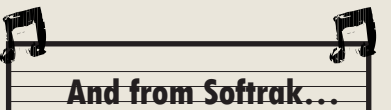

This year, from Softrak we can look forward to Accounts Receivable 9.0, which will incorporate many of the same enhancements we've seen in Ledger 9.0.

We will also see upgrades to GridView and Adagio FX.

This year will also bring Adagio ODBC, which will provide a read-write connection between Adagio and applications such as Microsoft Access. This is an "experts only" product for users and their consultants with very specific applications in mind.

Brought to you by...

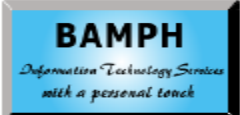

BAMPH Consulting Services 73 Excel Road, Elizabeth Park Christ Church BB15092 Barbados Cell: (246) 230-5277 Tel: (246) 423-4509 Fax: (246) 423-3133 Email: PeterB@BAMPH.biz Web: www.BAMPH.biz

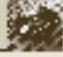

## **Adagio's Right Mouse Button**

**Have you used Adagio's Right Mouse Button? Softrak designed useful shortcuts for Adagio into the pop-up menus that appear when you click the right mouse button, or hit Shift-F10. The mix of shortcuts in the menu changes based upon where you are in Adagio.**

Normally, you'll see options like Cut, Copy and Paste text; but, when you have selected records in a grid, Softrak has added all the appropriate "form actions". This means you can mark checks as cleared in the Payables Check Reconciliation function, Edit a customer or Print a batch listing.

The right mouse button is even more extensively used in the Adagio Financial Reporter. The pop-up menu changes to offer useful functions at every opportunity. You can cover a selection of cells, remove the cover or clear the cell contents. Apply cell formatting. Add a ".Range", ".Verify" or ".RangeDept" command to column 1 in a SmartSheet. In fact, place the cursor over cell A1 and make a statement a ".SmartSheet" with a single click. The right mouse button makes creating financial statements a snap!

### **Fast Data Entry for Adagio**

A common misconception from inexperienced Windows users is that data entry in Adagio is slow. It's probably because they were never shown how they can use the keyboard to navigate. They don't need to use the mouse for Adagio data entry.

### **Do you know these key combinations?**

- Tab / Shift-Tab Move to next/previous item, entry field or button or menu item
- Alt-"character" Move to item where "character" is underlined entry field or button or menu item or index tab
- • **Enter**  Execute the selected button; Edit highlighted entry in grid; Create new entry in grid if last item in the grid is highlighted
- Ctrl-Tab / Shift-Ctrl-Tab Flip to next/prior index tab
- • **Ctrl-PageDown / Shift-PageUp** Flip to next/prior index tab
- Alt-Tab / Shift-Alt-Tab Move to next/ previous application
- **Ctrl-C** Copy selected data
- **Ctrl-X** Cut (copy & delete) selected data
- **Ctrl-V** Insert data that was Cut or Copied
- • **RightArrow / LeftArrow**  Move right/left one character position; Select next/prior radio button
- **Ctrl-RightArrow / Ctrl-LeftArrow Move** right/left one word
- End / Home

Move to end/beginning of entry field; Move to end/beginning of line in memo field

- **Ctrl-End / Ctrl-Home** Move to end/ beginning of last/first line in memo field
- **F1** Context sensitive help
- **F5** Activate Finder in key field; Activate Calculator in numeric field; Activate Calendar in date field
- **F6** Activate Smart Finder in key field
- **F7** Activate Spell Checker in memo field
	- • **Spacebar**

Select item in selection list; Special action in some grids (in Check Rec, spacebar clears selected checks); Tick/Untick a checkbox; Execute selected button

#### **DownArrow / UpArrow**

Select next/prior item in selection list (dropdown field) Select next/prior radio button

- PageDown / PageUp Move to next/prior screen in selection list
- **End / Home** Move to last/first character in entry field or item in selection list
- To select more than one item from a selection list, press **Shift-F8**, the use **arrows**  and **spacebar** to choose and select each item, the press **Shift-F8** when done.

### **Security Certificate Request**

**Question: I just upgraded to a new machine and now I am getting a message every time I try to run Adagio that asks me: "Do you want to run this file? The application is on a server mapped to drive N:". I have installed the certificate from Softrak, but it still keeps asking the question every time I start Adagio. I don't want to go through this step every time. How can I get rid of the certificate request?**

Answer: Use the Control Panel | Internet Options | Security and add the network drive to the Local intranet trusted sites. On our network, adding file: $//$ g:\* where g: is the mapped network drive where Adagio resides to the intranet zone fixes the problem.  $\mathbf{d}$ 

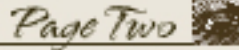

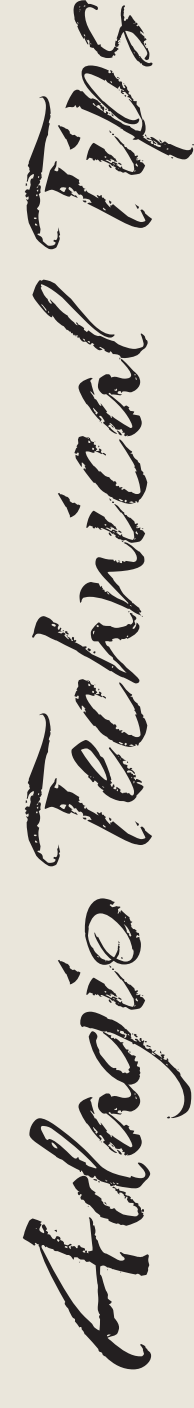

hrita

Photo by WR Jans Photography

Adagio is a registered trademark of Softrak Systems Inc. All other trademarks are trademarks of their respective companies.

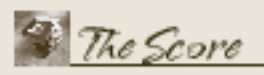